## ■『tokuMo』画面サンプル

## **[教員用]**

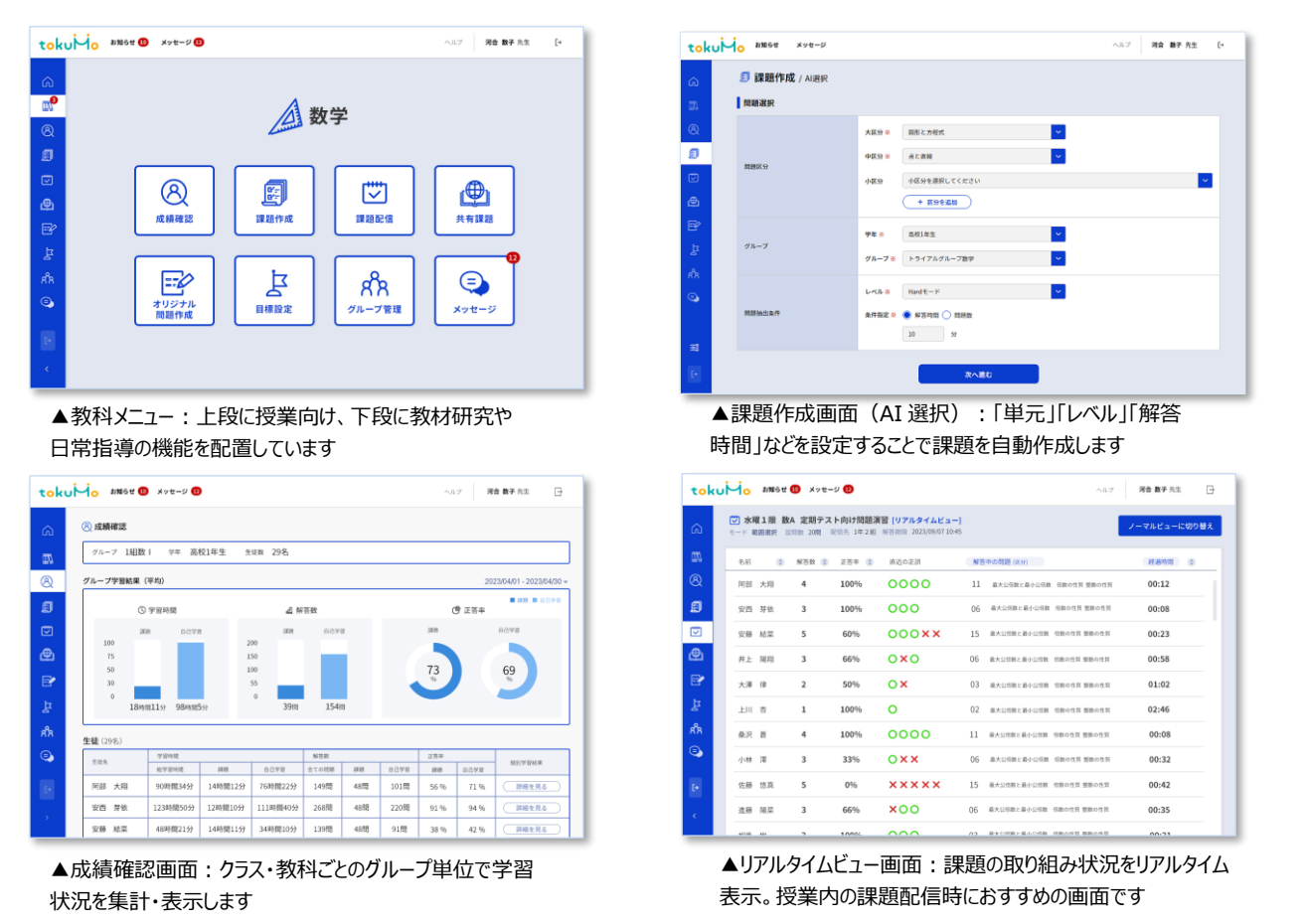

## **[生徒用]**

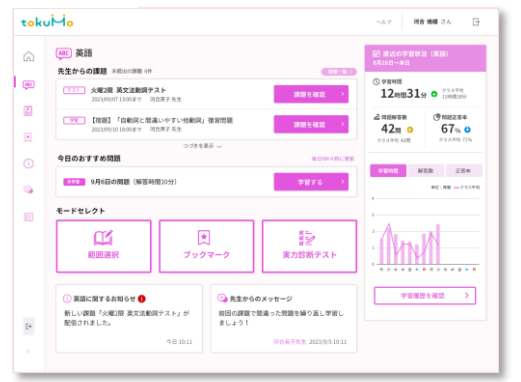

▲教科学習メニュー:「範囲選択\*」「ブックマーク」「実力診 断テスト\*」から選択します \*AI による個別最適化学習対応

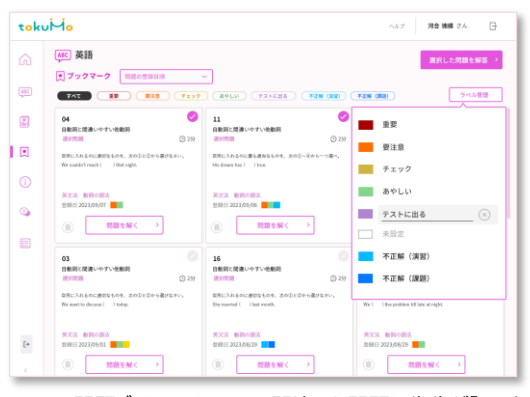

▲問題ブックマーク画面:間違えた問題や先生が「テスト に出る」といった問題などにマークが可能

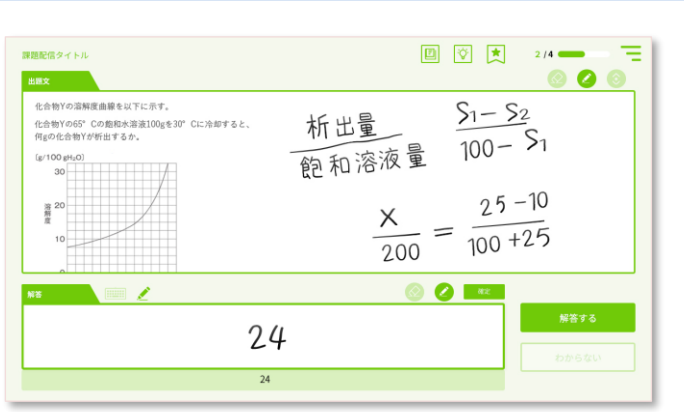

▲学習画面:数学と理科の一部問題は手書き入力に対応。 解答途中に書いたメモも教員が閲覧でき、指導時に役立ちます

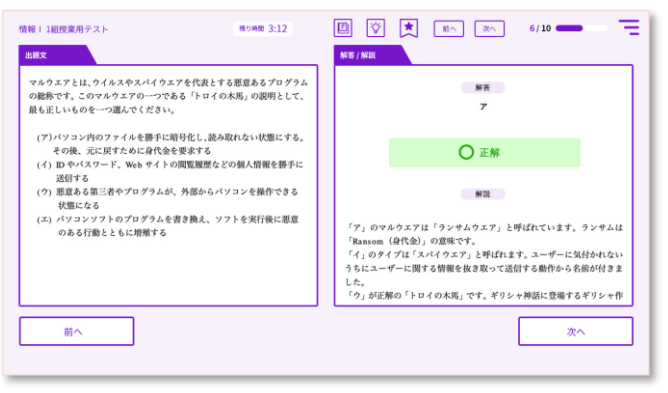

▲学習画面:主要 5 教科に加え教科「情報 Iにも対応。 学校が導入しやすい豊富な教科構成です